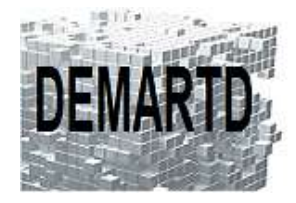

DEMARTD 24 boucle de la colonne de MERTEN 57360 AMNEVILLE Tél. 07 82 75 14 60 ddemartinho@gmail.com

# *AutoCAD Raster Design*

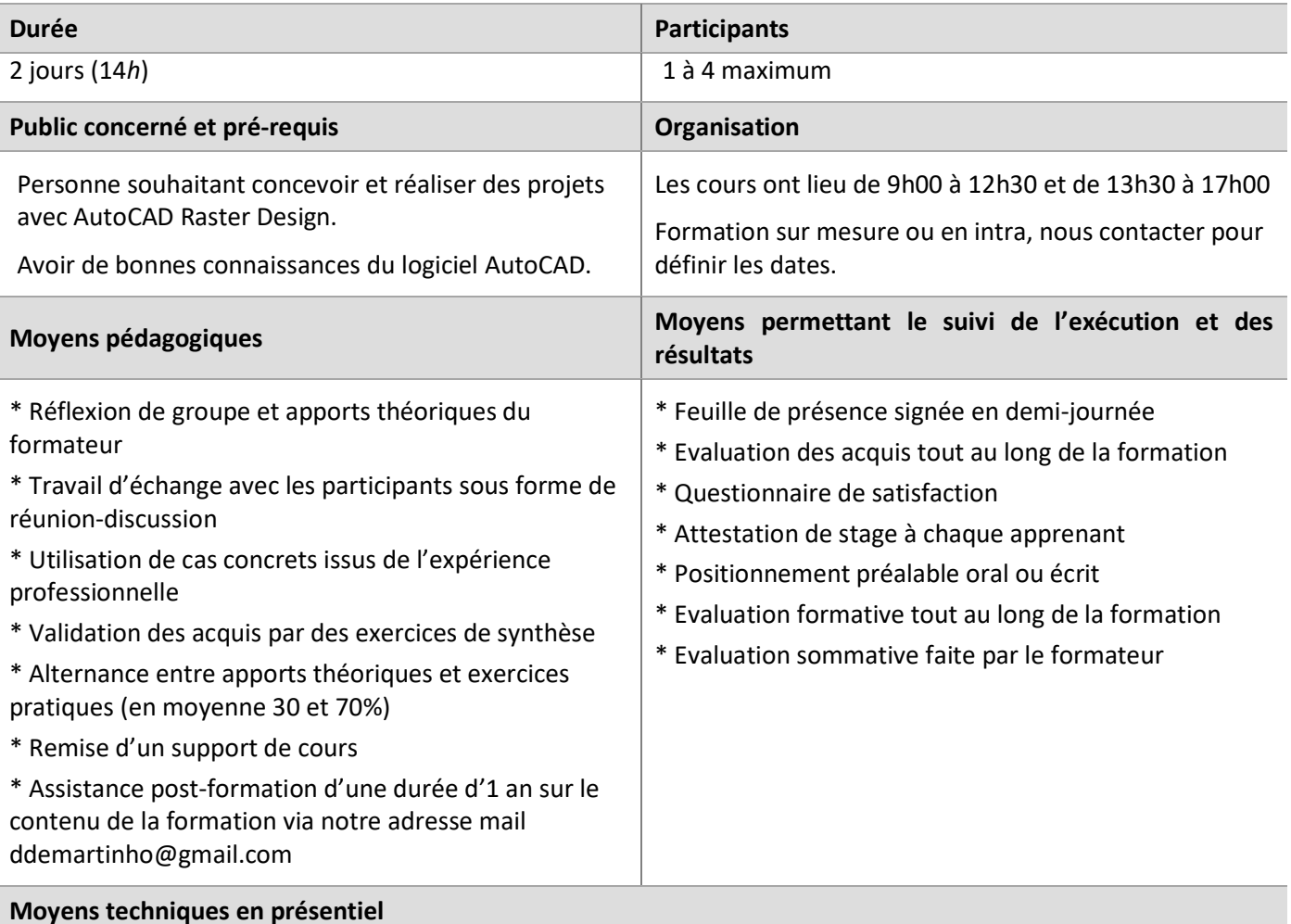

Accueil des stagiaires dans une salle dédiée à la formation, équipée d'ordinateurs, d'un vidéoprojecteur et d'un tableau blanc.

#### **Moyens techniques des classes à distance**

A l'aide d'un logiciel comme Teams, Zoom… un micro et éventuellement une caméra pour l'apprenant, suivez une formation en temps réel et entièrement à distance. Lors de la classe en ligne, les apprenants interagissent et communiquent entre eux et avec le formateur.

Les formations en distanciel sont organisées en Inter-Entreprise comme en Intra-Entreprise. L'accès à l'environnement d'apprentissage (support de cours) ainsi qu'aux preuves de suivi et d'assiduité (émargement, évaluation) est assuré.

Les participants recevront une convocation avec lien de connexion.

Pour toute question avant et pendant le parcours, une assistance technique et pédagogique est à disposition auprès de notre équipe, par téléphone au 07 82 75 14 60 ou par mail à ddemartinho@gmail.com

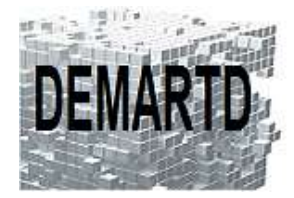

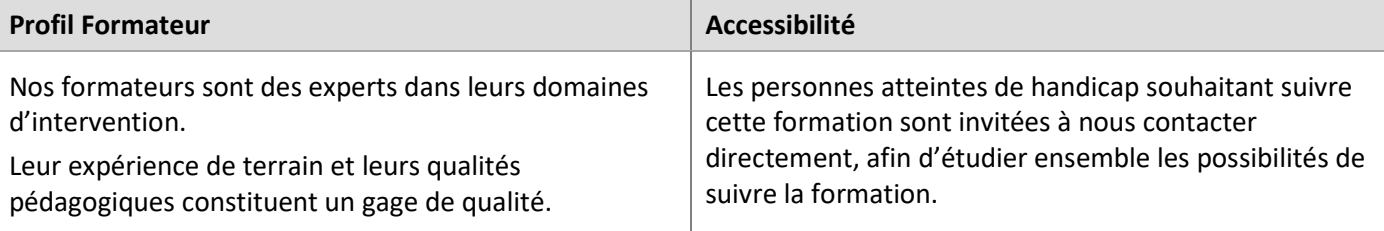

## **Objectifs pédagogiques**

o *Acquérir les compétences nécessaires pour utiliser AutoCAD Raster Design et concevoir des projets à partir de plans rasters existants.* 

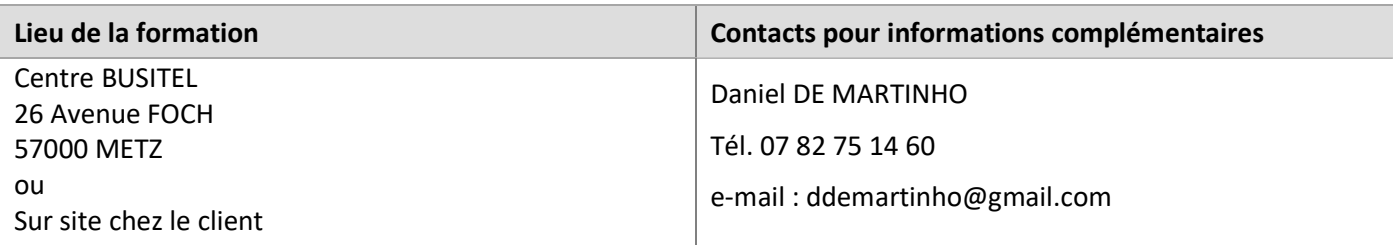

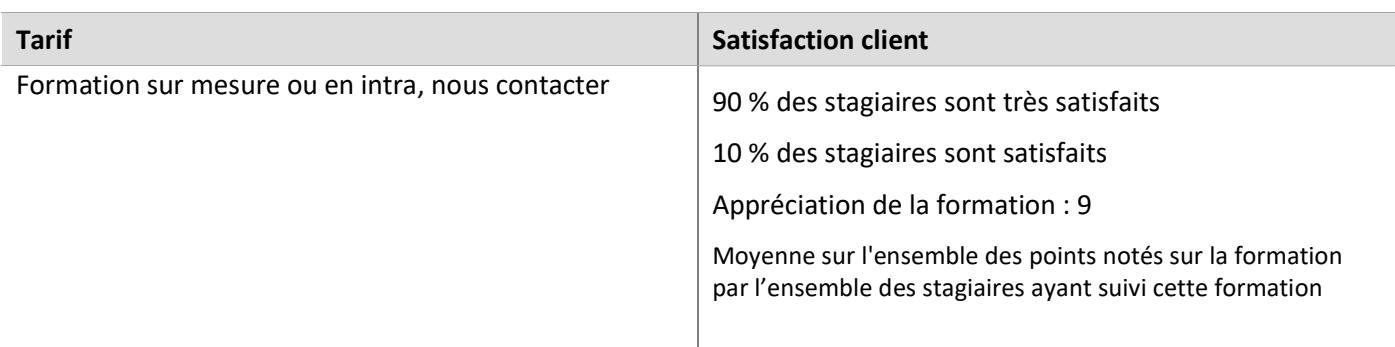

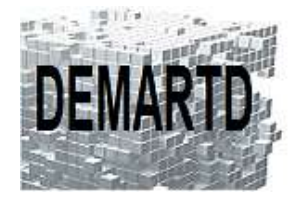

### DEMARTD 24 boucle de la colonne de MERTEN 57360 AMNEVILLE Tél. 07 82 75 14 60 ddemartinho@gmail.com

# **Programme**

#### *JOUR 1*

#### **Introduction**

- L'interface graphique
- Le concept des images Raster et plans scannés
- Le principe de l'édition hybride

#### **Les images raster**

- Les formats des fichiers raster
- Récupération des plans scannés
- Création, gestion et sauvegarde des zones raster
- Fonctions Copier, Couper, Coller

#### **Les outils d'édition du raster**

- Redressement des images, cadrage, détachage, lissage, contour raster
- Miroir, déplacer, rotation, mise à l'échelle, …
- Modification des entités (Lignes, arcs et cercles)

#### **Les outils de capture**

Utilisation des outils spécifiques de capture du raster (Fenêtre, inclus, etc…)

#### *JOUR 2*

#### **Les outils de conversion**

- Conversion de raster vers vecteur (Semi-automatique et interactive)
- Conversion de vecteur vers raster
- Conversion de contour

#### **La reconnaissance de caractères**

- Configuration du convertisseur de caractères
- Apprentissage et création de fichiers de reconnaissance
- Conversion de texte raster vers texte AutoCAD

#### **Personnalisation des paramètres de travail**

#### **Tracé**

- Gestionnaire de mise en page
- Tracé dans Objet
- Tracé dans Présentation